**GRANTS II SPONSORED ACCOUNTING FINANCIAL REPORTS**

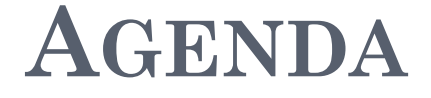

**Repository Reports** 

**Security and Help**

**On The Horizon**

**Recap, Feedback and Adjourn**

### **FAB REPORTS – SPONSORED REPOSITORY REPORTS**

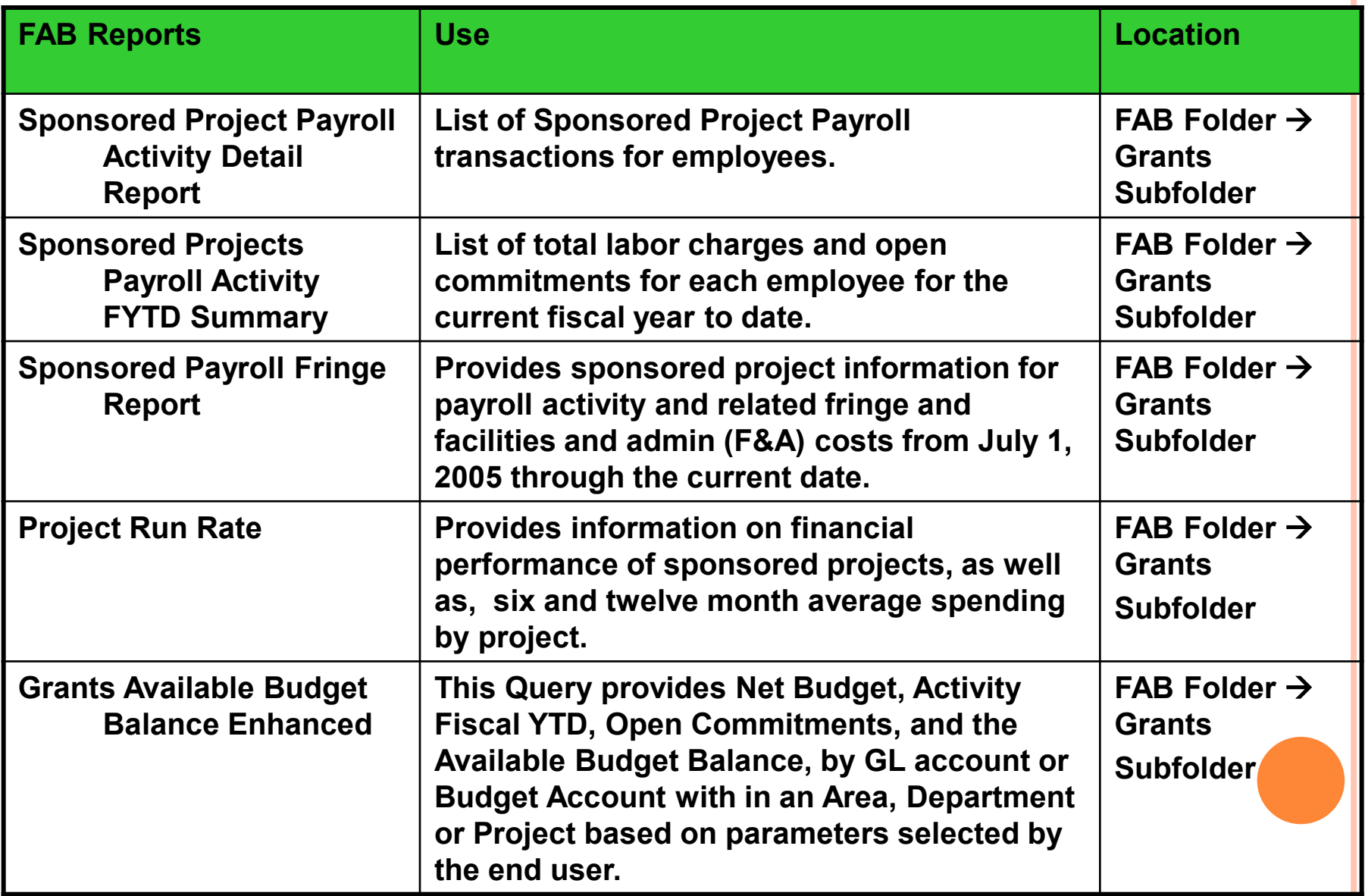

# **OVERVIEW**

- Where do I find the Sponsored Repository Queries
- How do I run the Sponsored Repository Queries
- How do I view the results
- How do I print the results
- How do I interpret the data

#### **Report Repository WHERE DO I FIND THE SPONSORED GRANTS QUERIES?**

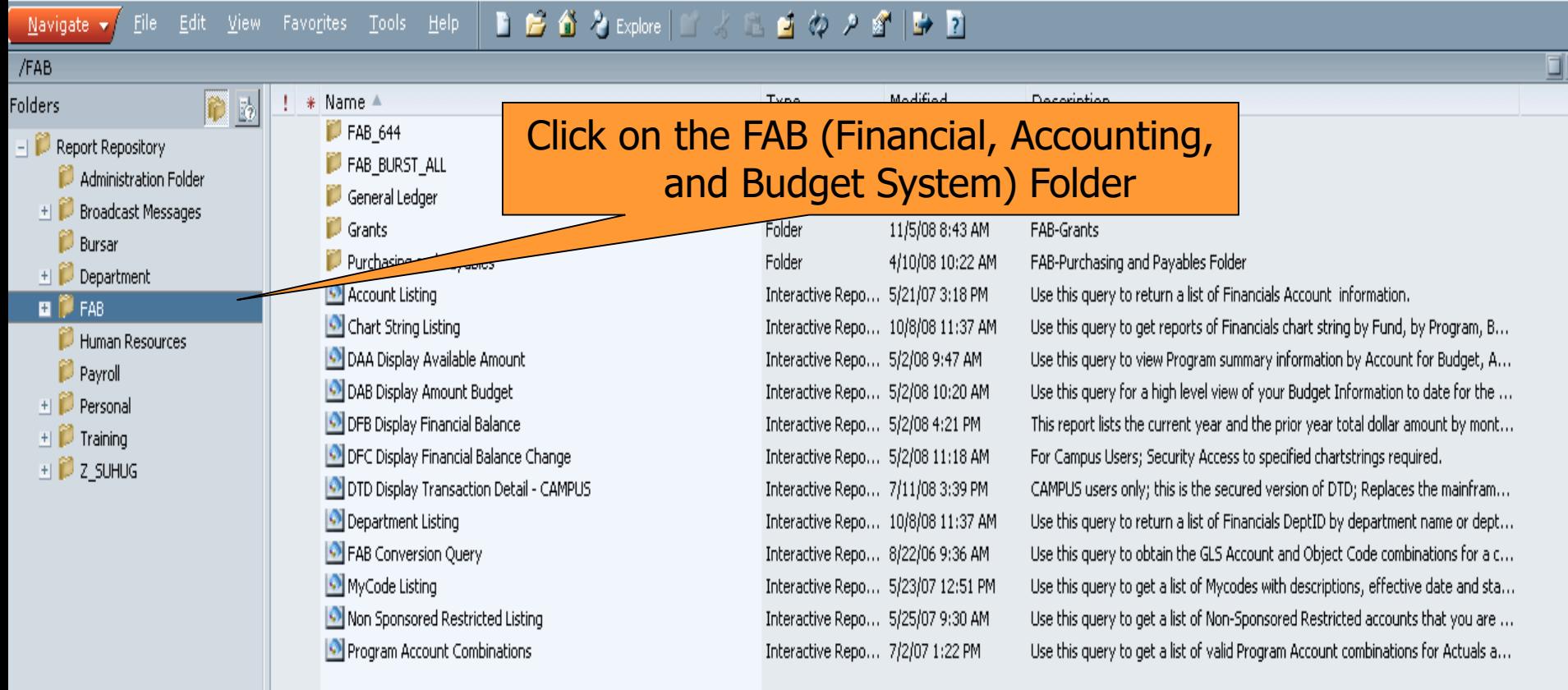

#### **Report Repository WHERE DO I FIND THE SPONSORED GRANTS QUERIES?**

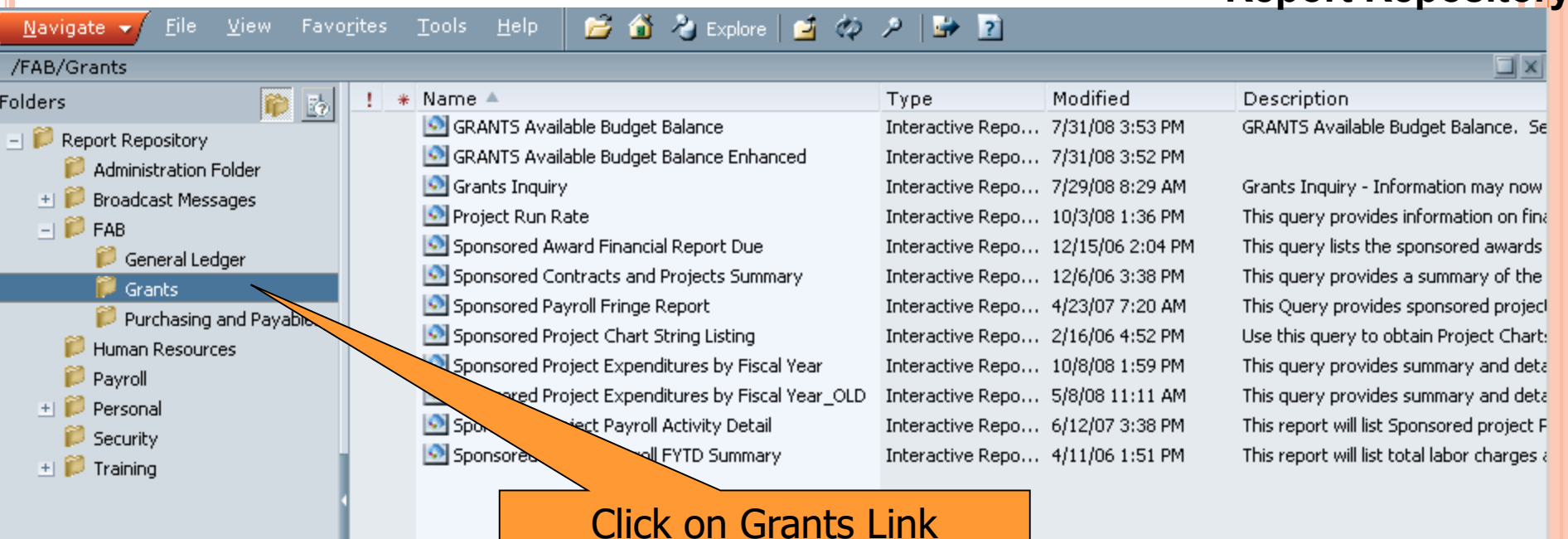

 $\left| \cdot \right|$ 

**SPONSORED PROJECT PAYROLL ACTIVITY DETAIL REPORT**

#### **Report Repository WHERE DO I FIND THE SPONSORED PROJECT PAYROLL ACTIVITY DETAIL REPORT?**

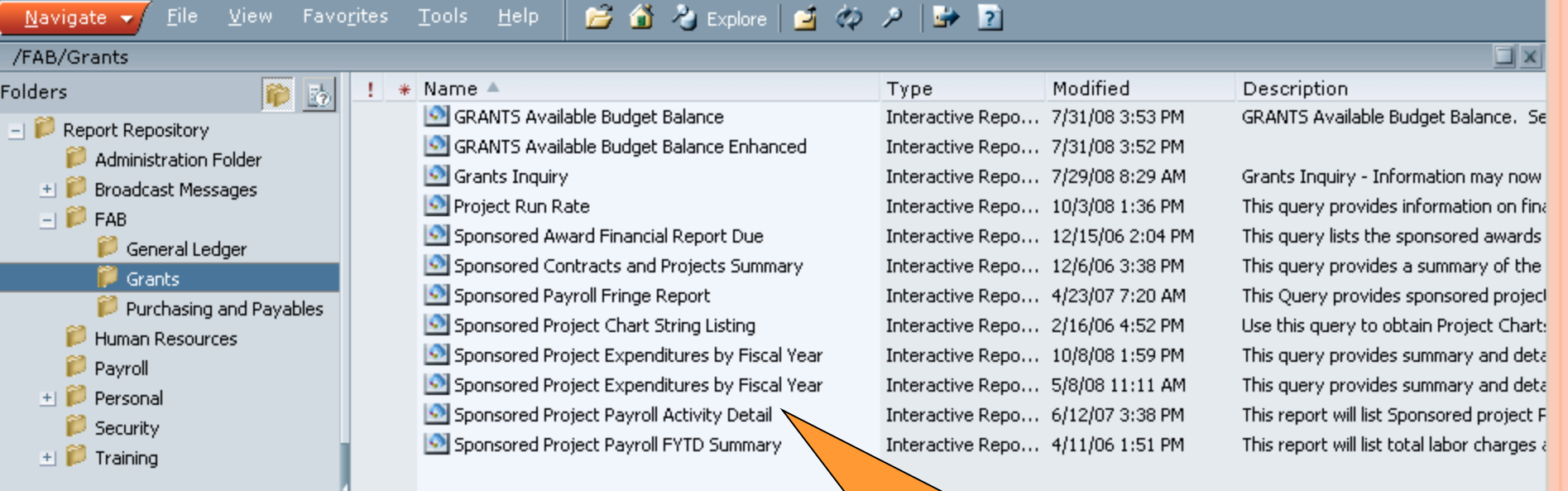

Click the file name to View Document.

 $\left| \cdot \right|$ 

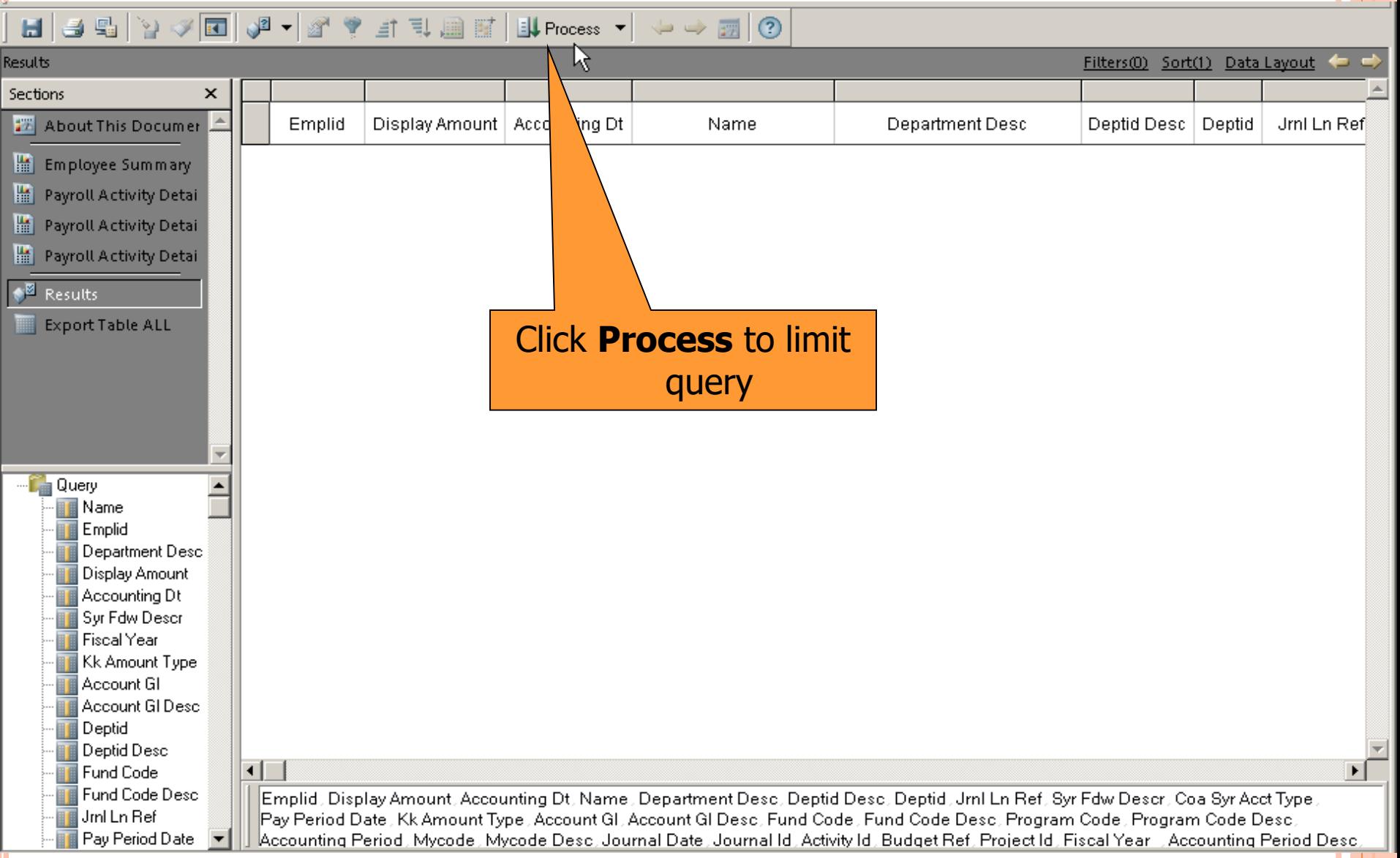

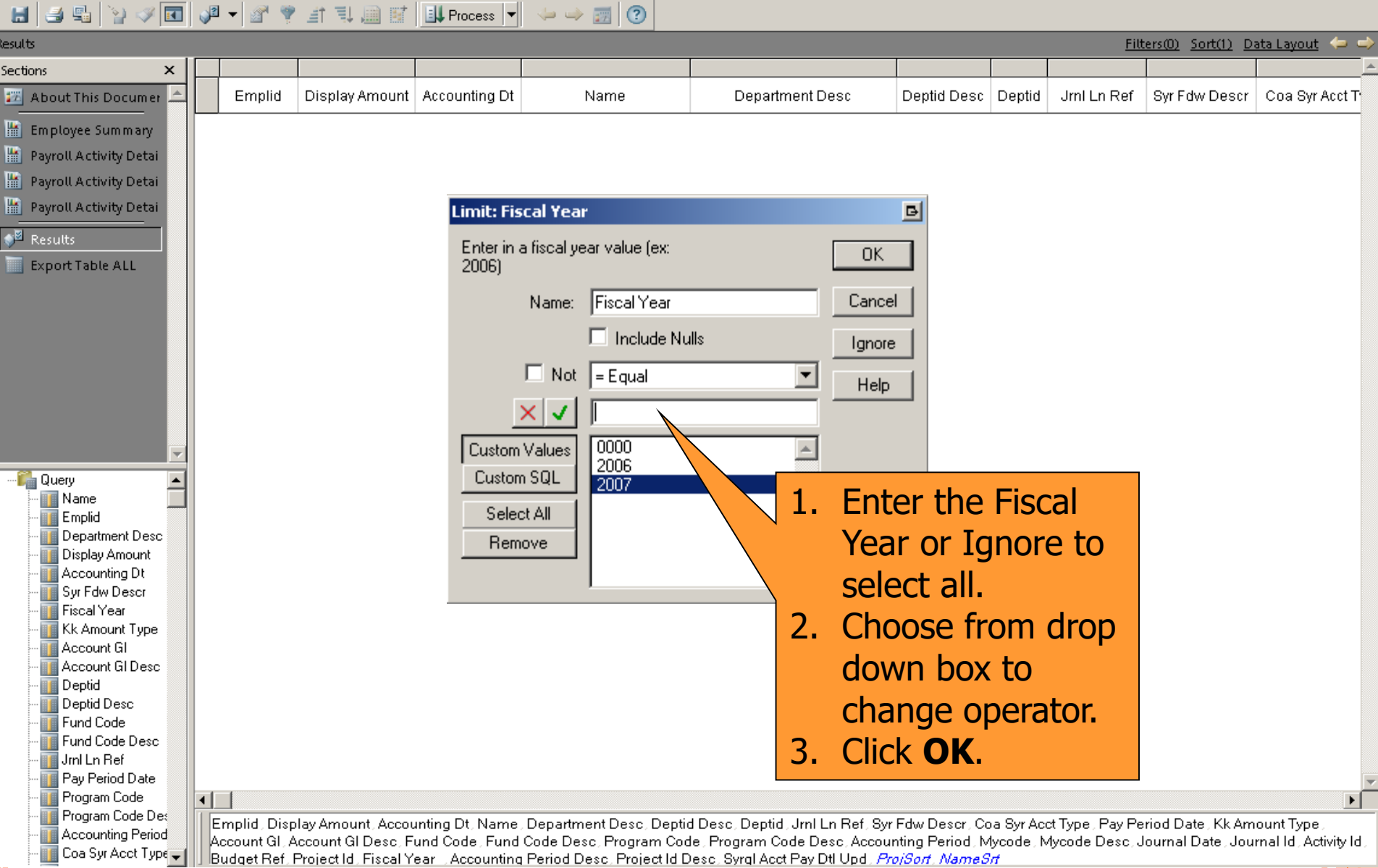

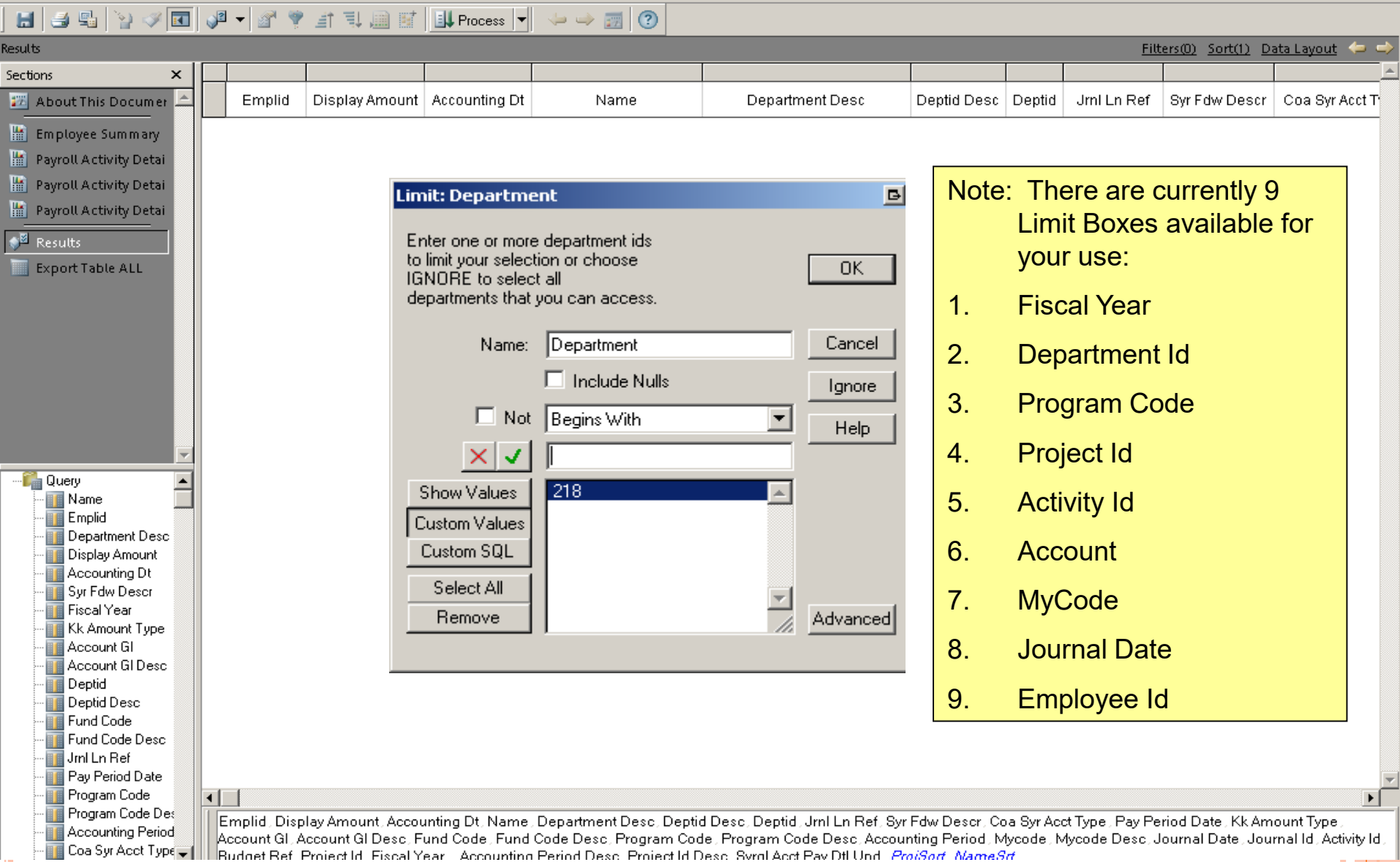

### **HOW DO I VIEW THE RESULTS?**

#### ▎▙▎▎▟▝▓▏▏░▕█▌▕▞▝▏▞▏▞▏▟▏▜▏▓▏▓▏▏▓▛<sup></sup>▛▛▆▆▆▖<mark>▝▏</mark>▕<sup></sup>▏<sup></sup>▏

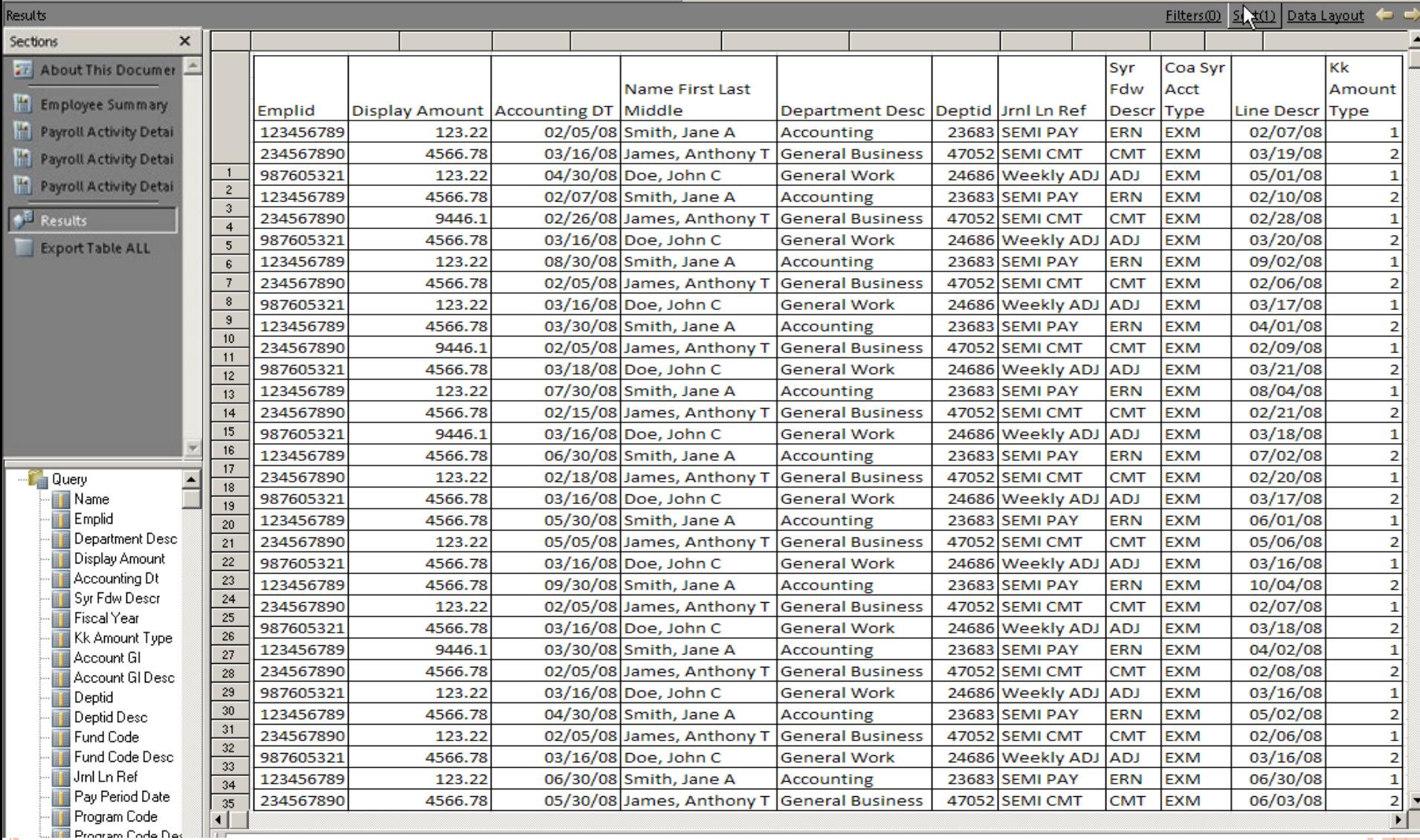

### **HOW DO I VIEW THE RESULTS?**

 $\text{Supp}(\mathcal{A} \cup \mathcal{A}) = \text{Supp}(\mathcal{A} \cup \mathcal{A}) = \text{Supp}(\mathcal{A} \cup \mathcal{A}) = \text{Supp}(\mathcal{A} \cup \mathcal{A}) = \text{Supp}(\mathcal{A} \cup \mathcal{A}) = \text{Supp}(\mathcal{A} \cup \mathcal{A}) = \text{Supp}(\mathcal{A} \cup \mathcal{A}) = \text{Supp}(\mathcal{A} \cup \mathcal{A}) = \text{Supp}(\mathcal{A} \cup \mathcal{A}) = \text{Supp}(\mathcal{A} \cup \mathcal{A}) = \text{Supp}(\mathcal{$ 

 $H^+$ 

#### Filters(0) Sort(1) Data Layout ⇚ Results Sections × κk Syr Coa Syr ■ About This Docume Name First Last Fdw Acct Amount Emplid Display Amount Accounting DT Middle **Department Desc** Deptid Jrnl Ln Ref Descr Type Line Descr Type Employee Summar 12345678 23683 SEMI PAY **ERN** 02/07/08 ounting **EXM** Sections **Re** Payroll Activity Dec 23456789 neral Business 47052 SEMI CMT **CMT EXM** 03/19/08  $\overline{2}$ 05/01/08 9876053 neral Work 24686 Weekly ADJ **ADJ EXM** 摆 **About This Document He** Payroll Activity Deta 23683 SEMI PAY 12345678 **ERN EXM** 02/10/08  $\overline{2}$ **counting AZOSO SENALCNAT** CAAT na Iao Ins 22456789 **neral Business**  $\mathbf{1}$ **He Payroll Activity Deta** H **Employee Summary** 98760532 neral Work  $\overline{a}$ Note: You can sort your report  $\mathbf{1}$ 12345 **counting** I Results H. Payroll Activity Detail By Empl by a number of ways: 2345678 neral Business  $\overline{2}$ **Export Table ALL** 9876053 neral Work 暗. Payroll Activity Detail By Project 12345678  $\overline{2}$ **counting** 1. Employee Summary **Payroll Activity Detail By Dept By Project** 23456789 neral Business 9876053  $\overline{a}$ neral Work 2. PAD by SUID Number **I** Results  $\overline{1}$ 12345678 **counting** 2345678  $\overline{a}$ neral Business 3. PAD by Project Number 9876053 **Export Table ALL** neral Work  $\overline{2}$ 12345678 **counting**  $\overline{1}$ 4. PAD by Dept, by Project 2345678 neral Business <sup>....</sup>∎ Query  $\overline{2}$ 98760532 neral Work Number $\overline{1}$ **II** Name 123456789 4566.78 05/30/08 Smith, Jane A Accounting  $\overline{2}$ 234567890 123.22 05/05/08 James, Anthony T **General Business B** Emplid wooz ᡂᠣᡂ 987605321 4566.78 03/16/08 Doe, John C **General Work** 24686 Weekly ADJ ADJ **EXM** 03/16/08 1 **Department Desc** 123456789 4566.78 09/30/08 Smith, Jane A 23683 SEMI PAY ERN **EXM** 10/04/08  $\overline{2}$ Accounting **Display Amount** 234567890 123.22 02/05/08 James, Anthony T General Business 47052 **SEMI CMT CMT EXM** 02/07/08  $\mathbf{1}$ **∎∎** Accounting Dt 987605321 **ADJ** 03/18/08  $\overline{2}$ 4566.78 03/16/08 Doe, John C **General Work** 24686 Weekly ADJ **EXM** ∏ Syr Fdw Descr 123456789 9446.1 03/30/08 Smith, Jane A Accounting 23683 SEMI PAY **ERN EXM** 04/02/08  $\mathbf{1}$ **Fiscal Year** 234567890 4566.78 02/05/08 James, Anthony T 47052 **SEMI CMT CMT EXM** 02/08/08  $\overline{a}$ **General Business** 987605321 123.22 03/16/08 Doe, John C **General Work** 24686 **Weekly ADJ ADJ EXM** 03/16/08  $\mathbf{1}$ **KK Amount Type** 05/02/08  $\overline{a}$ 123456789 4566.78 04/30/08 Smith, Jane A Accounting 23683 **SEMI PAY ERN EXM III** Account GI 234567890 123.22 02/05/08 James, Anthony T **General Business** 47052 **SEMI CMT CMT EXM** 02/06/08  $\mathbf{1}$ **Account GI Desc**  $\overline{a}$ 987605321 4566.78 03/16/08 Doe, John C **General Work** 24686 Weekly ADJ **ADJ EXM** 03/16/08<br>06/30/08 ■ Deptid 123456789 123.22 06/30/08 Smith, Jane A 23683 SEMI PAY **ERN**  $\mathbf{1}$ Accounting **EXM Deptid Desc CMT EXM** 06/03/08 234567890 4566.78 05/30/08 James, Anthony T **General Business** 47052 SEMI CMT 2 **Fund Code**

**SPONSORED PROJECT PAYROLL FYTD SUMMARY**

#### **Report Repository WHERE DO I FIND THE SPONSORED PROJECT PAYROLL ACTIVITY DETAIL REPORT?**

#### $\bigcirc$   $\bigcirc$  Explore  $\rightarrow$  7 Navigate  $\rightarrow$ File: View Favorites **Tools** Help А 自め  $\Box$   $\times$ /FAB/Grants  $!$  \* Name  $\triangle$ Modified Description Folders lið Type 國 GRANTS Available Budget Balance GRANTS Available Budget Balance, Se Interactive Repo... 7/31/08 3:53 PM - 10 Report Repository GRANTS Available Budget Balance Enhanced Interactive Repo... 7/31/08 3:52 PM Administration Folder Interactive Repo... 7/29/08 8:29 AM Grants Inquiry Grants Inquiry - Information may now **Broadcast Messages** Project Run Rate Interactive Repo... 10/3/08 1:36 PM This query provides information on fina  $-1$   $\approx$  FAB Sponsored Award Financial Report Due Interactive Repo... 12/15/06 2:04 PM This query lists the sponsored awards General Ledger Sponsored Contracts and Projects Summary Interactive Repo... 12/6/06 3:38 PM This query provides a summary of the **Grants** Sponsored Payroll Fringe Report Interactive Repo... 4/23/07 7:20 AM This Ouery provides sponsored project Purchasing and Payables Sponsored Project Chart String Listing Interactive Repo... 2/16/06 4:52 PM Use this query to obtain Project Chart: Human Resources Sponsored Project Expenditures by Fiscal Year Interactive Repo... 10/8/08 1:59 PM This query provides summary and deta **P** Payroll Sponsored Project Expenditures by Fiscal Year Interactive Repo... 5/8/08 11:11 AM This query provides summary and deta + Personal Interactive Repo... 6/12/07 3:38 PM Sponsored Project Payroll Activity Detail This report will list Sponsored project F Security Sponsored Project Payroll FYTD Summary Interactive Repo... 4/11/06 1:51 PM This report will list total labor charges a  $+$   $\blacksquare$  Training

#### Click the file name to View Document.

 $\left| \cdot \right|$ 

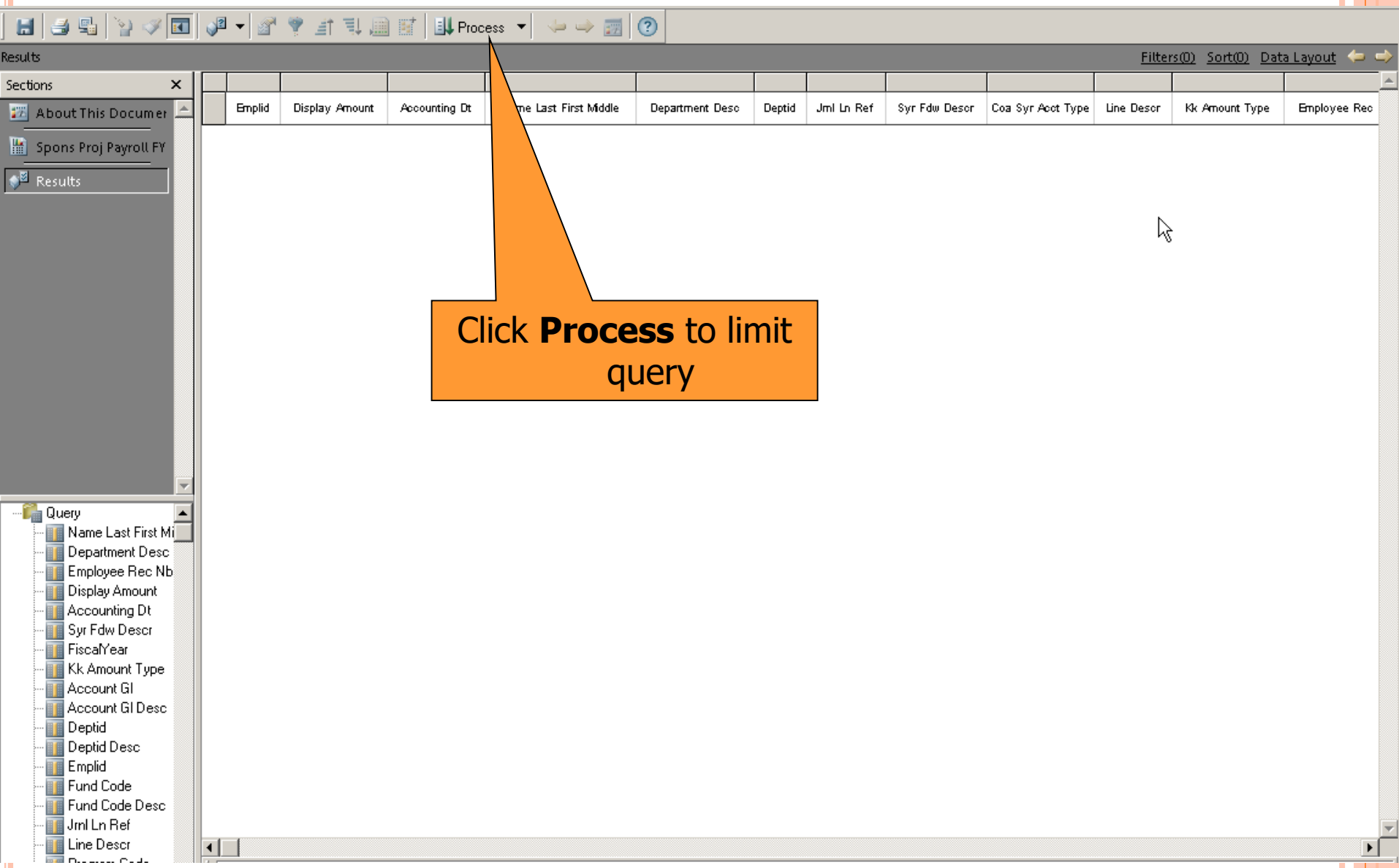

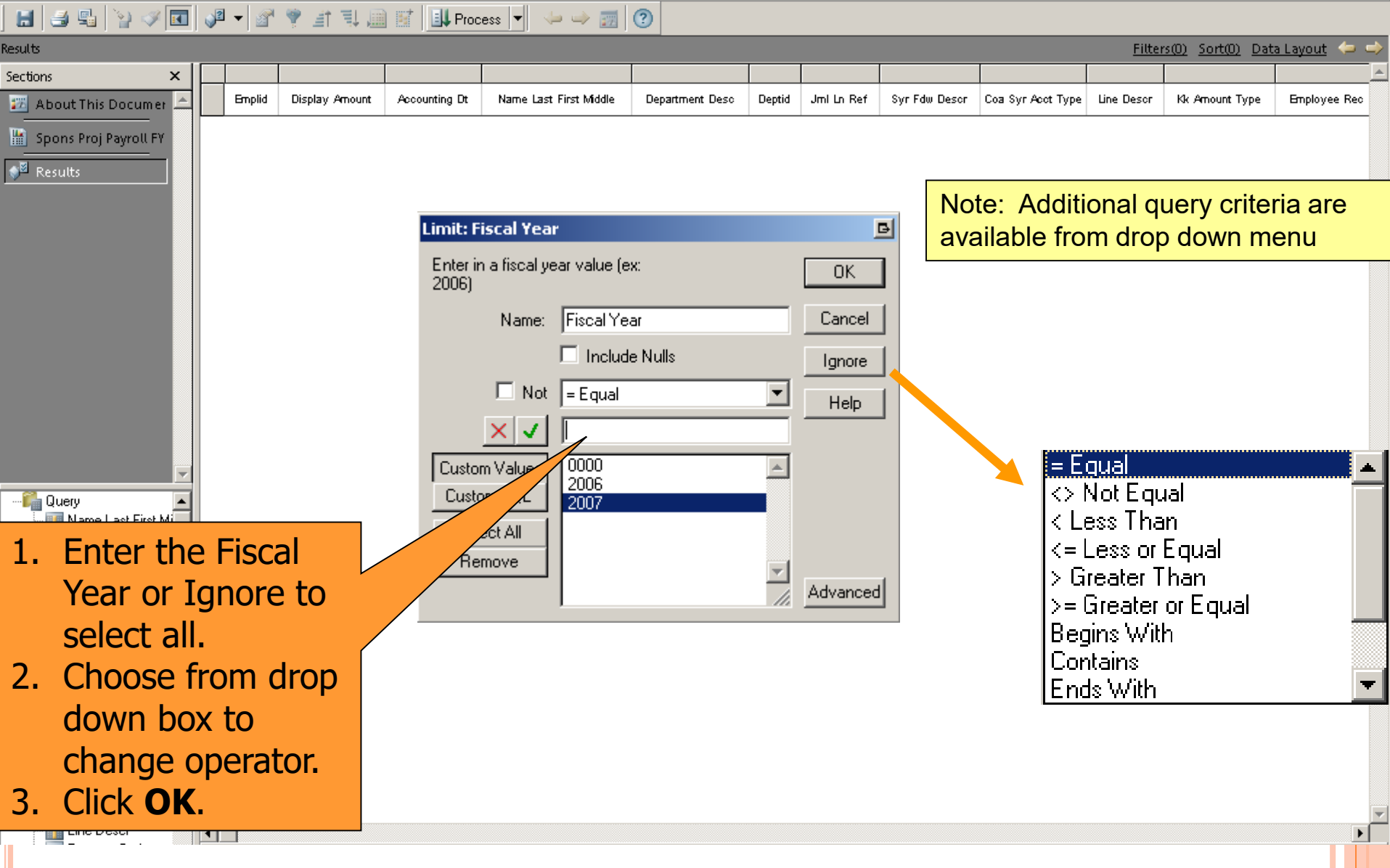

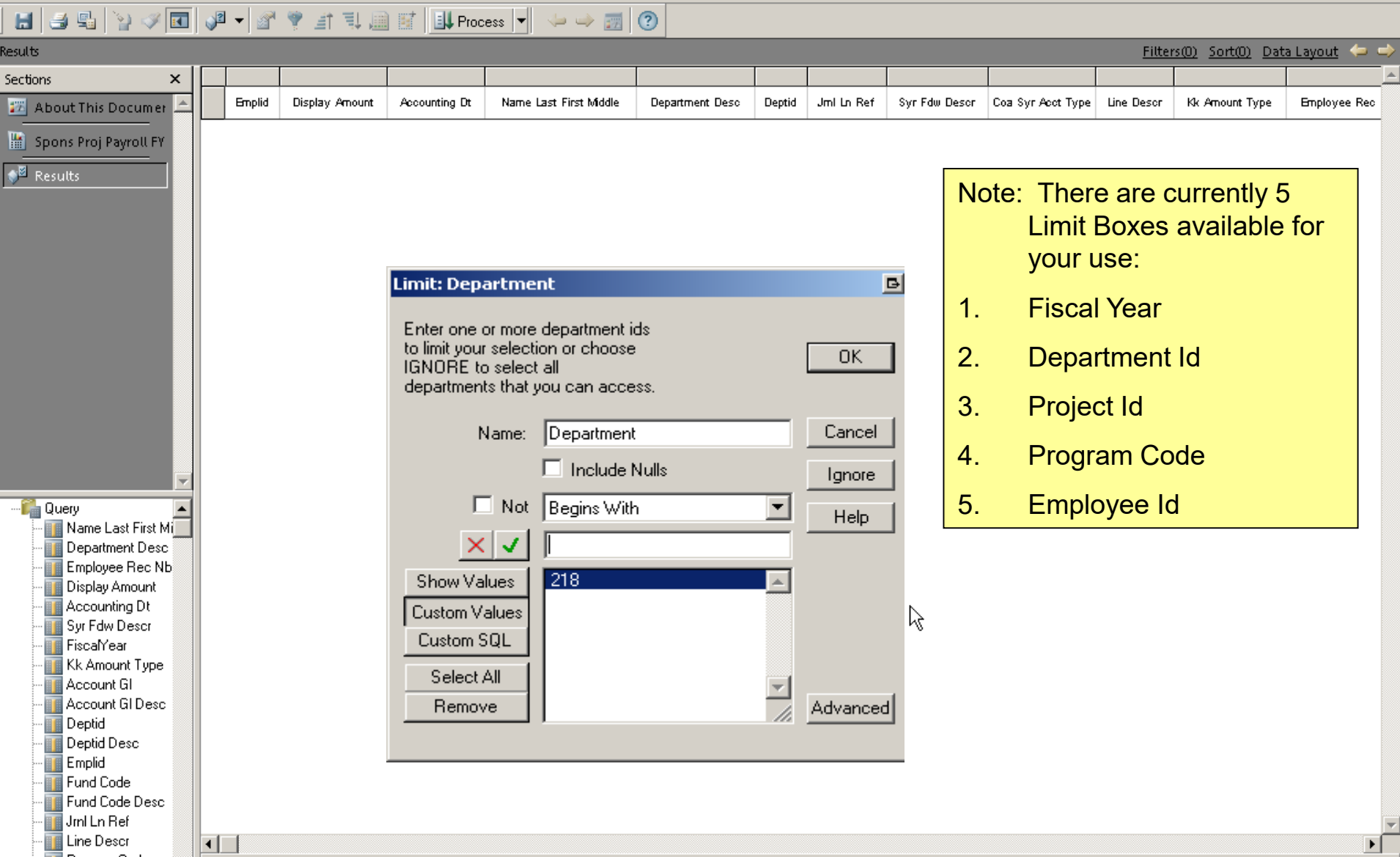

### **HOW DO I VIEW THE RESULTS?**

#### 

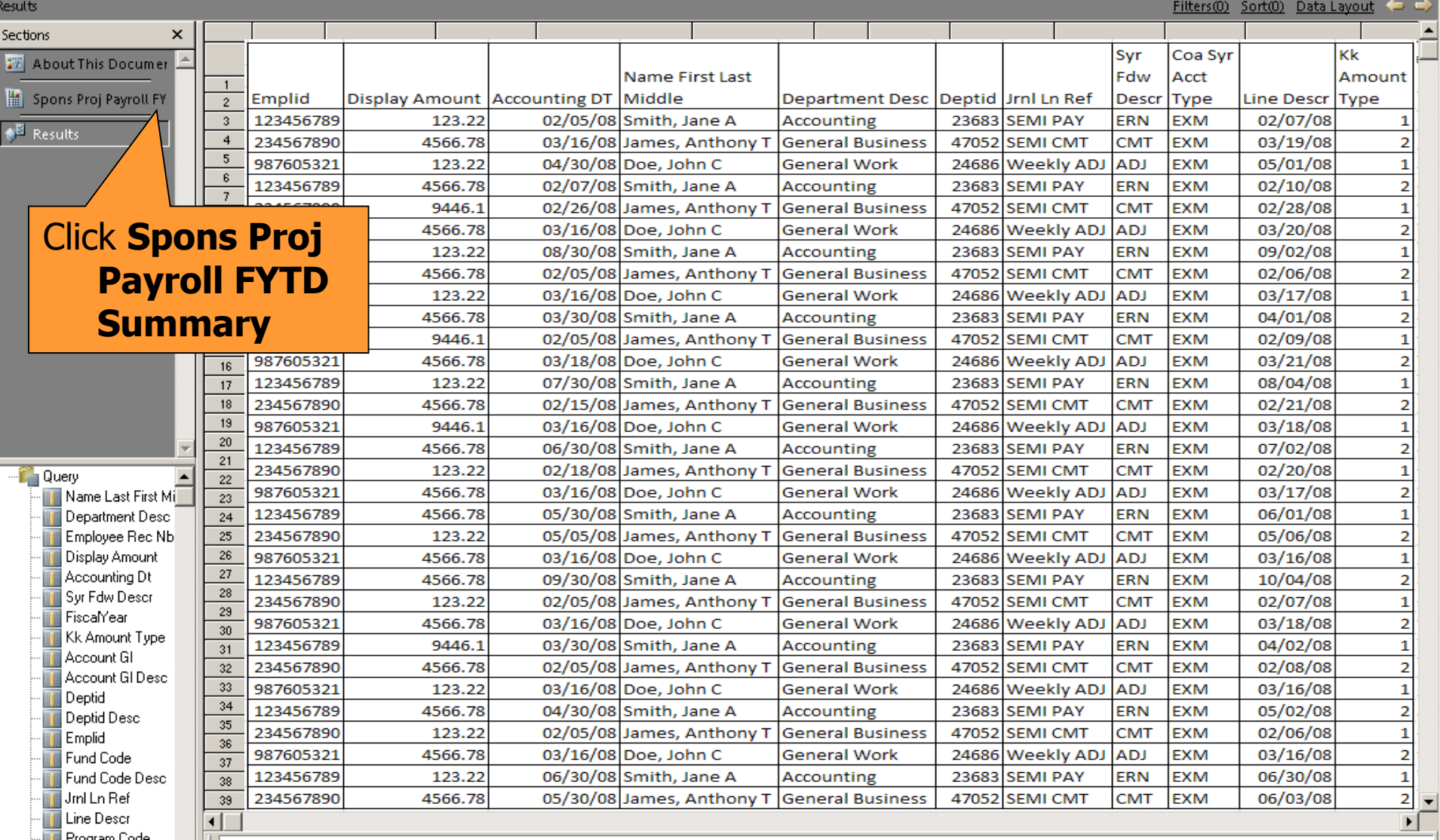

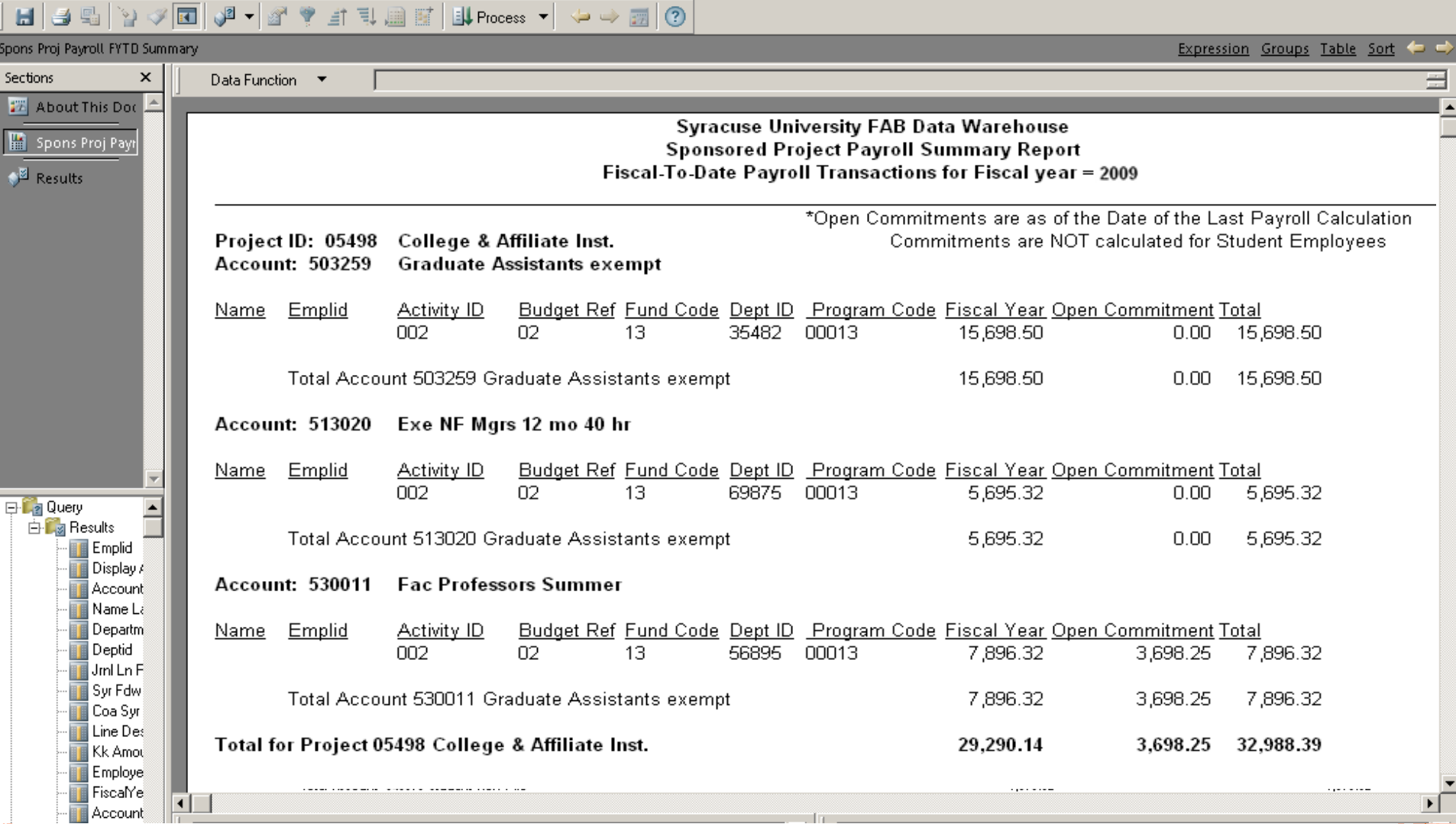

# **SPONSORED PAYROLL FRINGE**

#### **WHERE DO I FIND SPONSORED PAYROLL FRINGE?**

#### 备名Explore 日 ゆ カ | コ 团 Help 医  $N$ avigate  $\rightarrow$ **Eile** Tools: View. Favorites

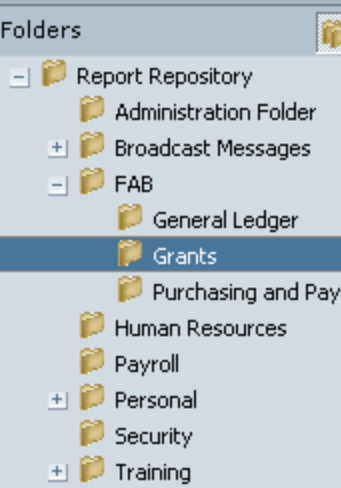

/FAB/Grants

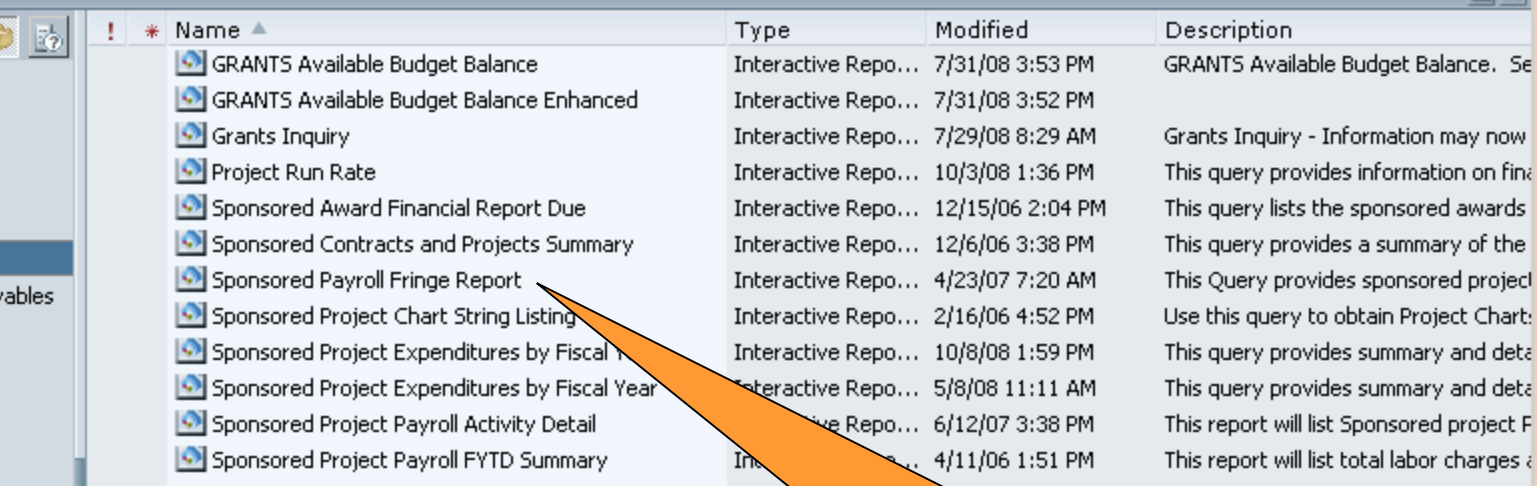

#### Click the file name to View Document.

 $\Box$  x

 $\left| \cdot \right|$ 

#### **Syracuse University Data Warehouse**

**\*Current Date\***

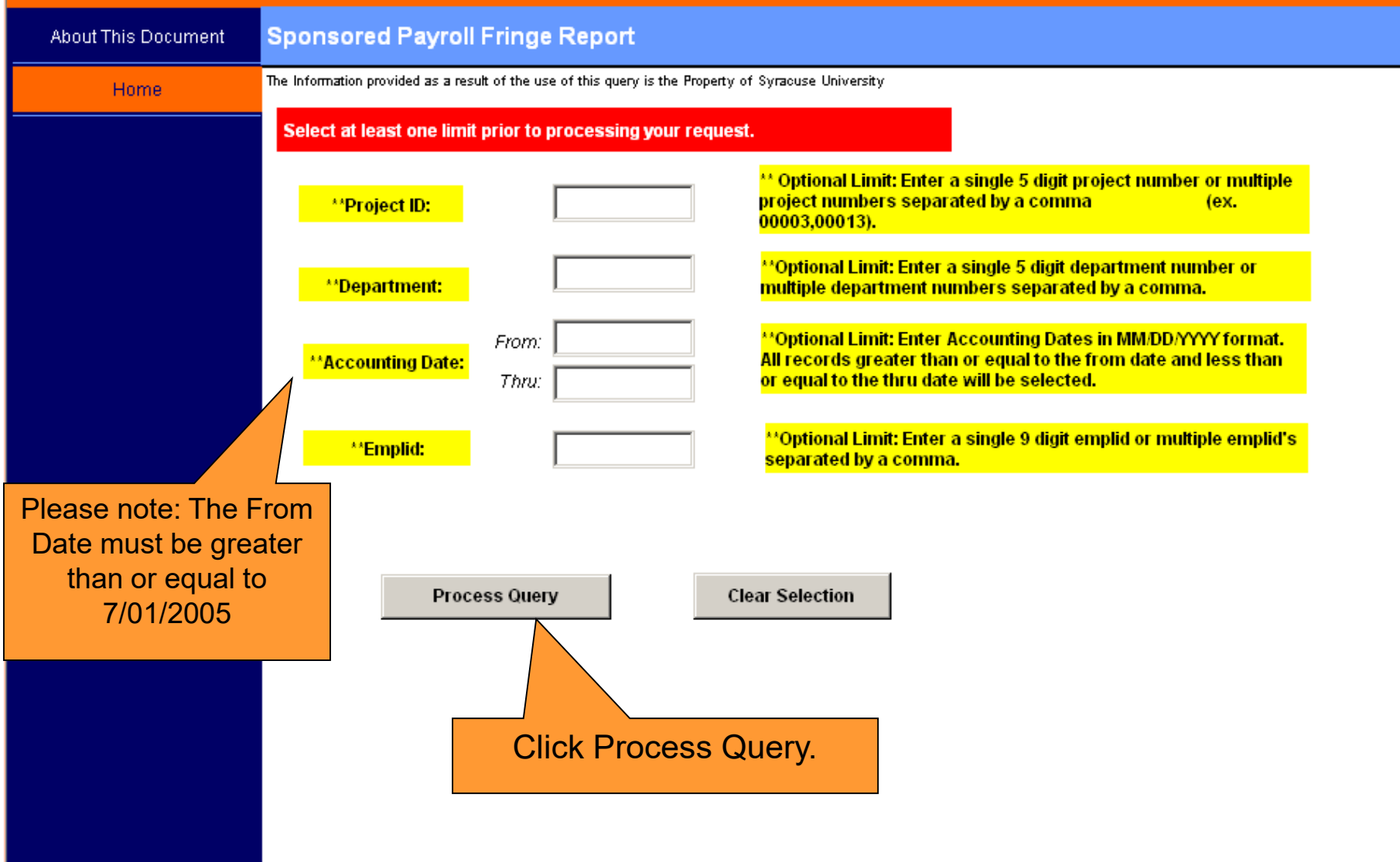

### **HOW DO I VIEW THE RESULTS?**

#### **Syracuse University Data Warehouse**

**\*Current Date\***

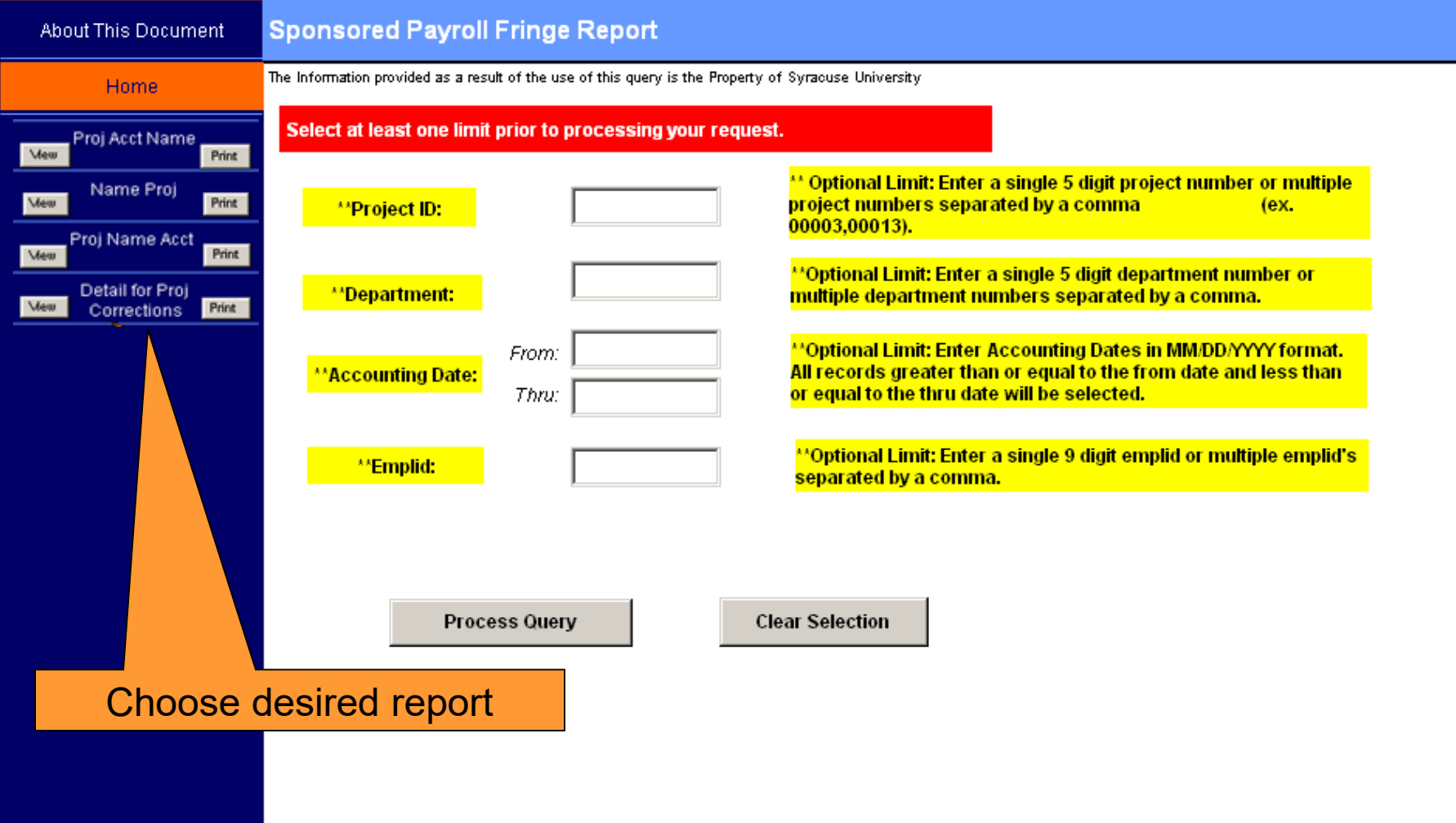

# **HOW DO I VIEW THE RESULTS?** Report by Project, Account and Name

# and Name

Payroll Fringe by Proj-Acct-Name

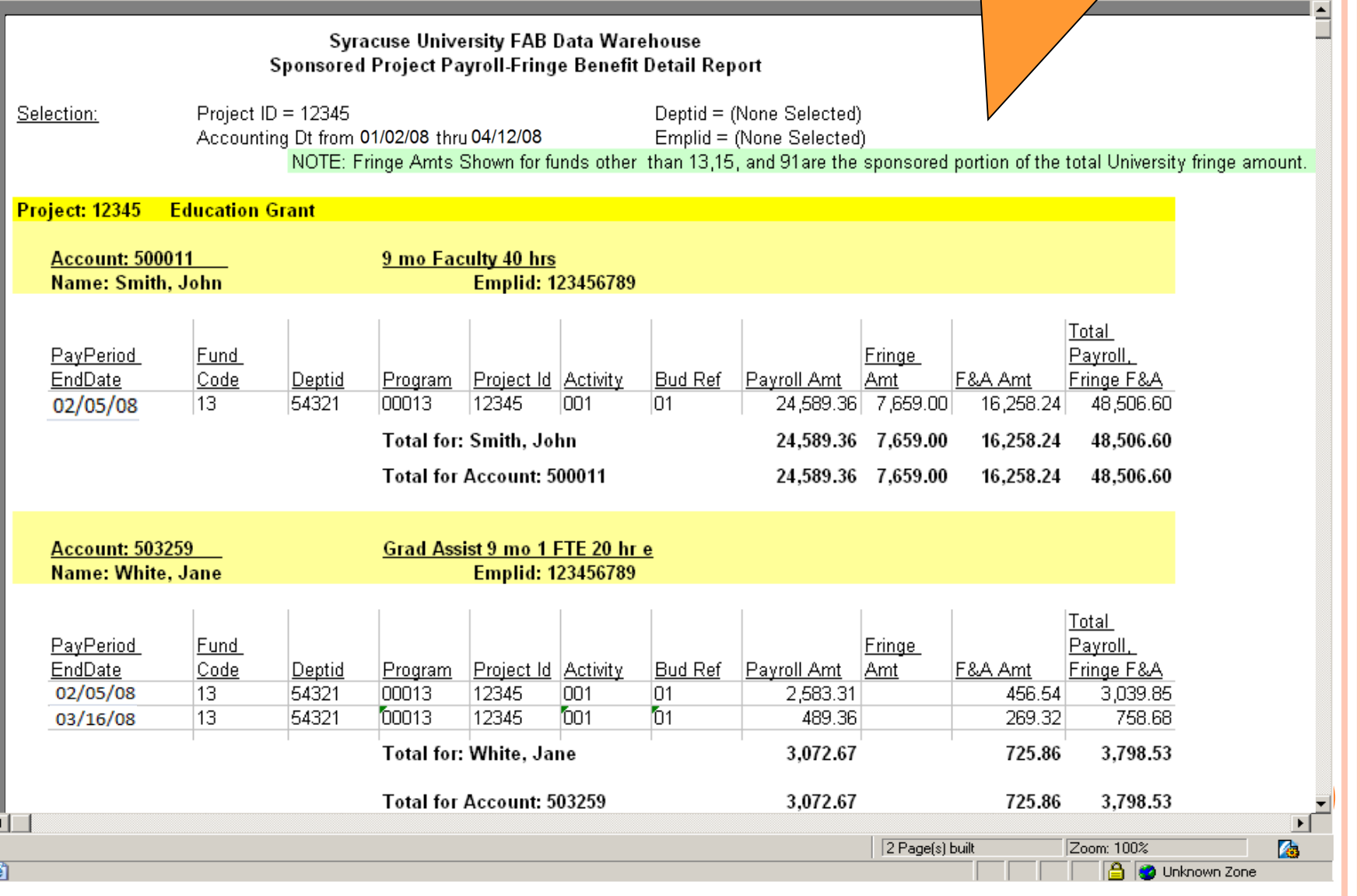

# **HOW DO I VIEW THE RESULTS?** Report by Name and Project

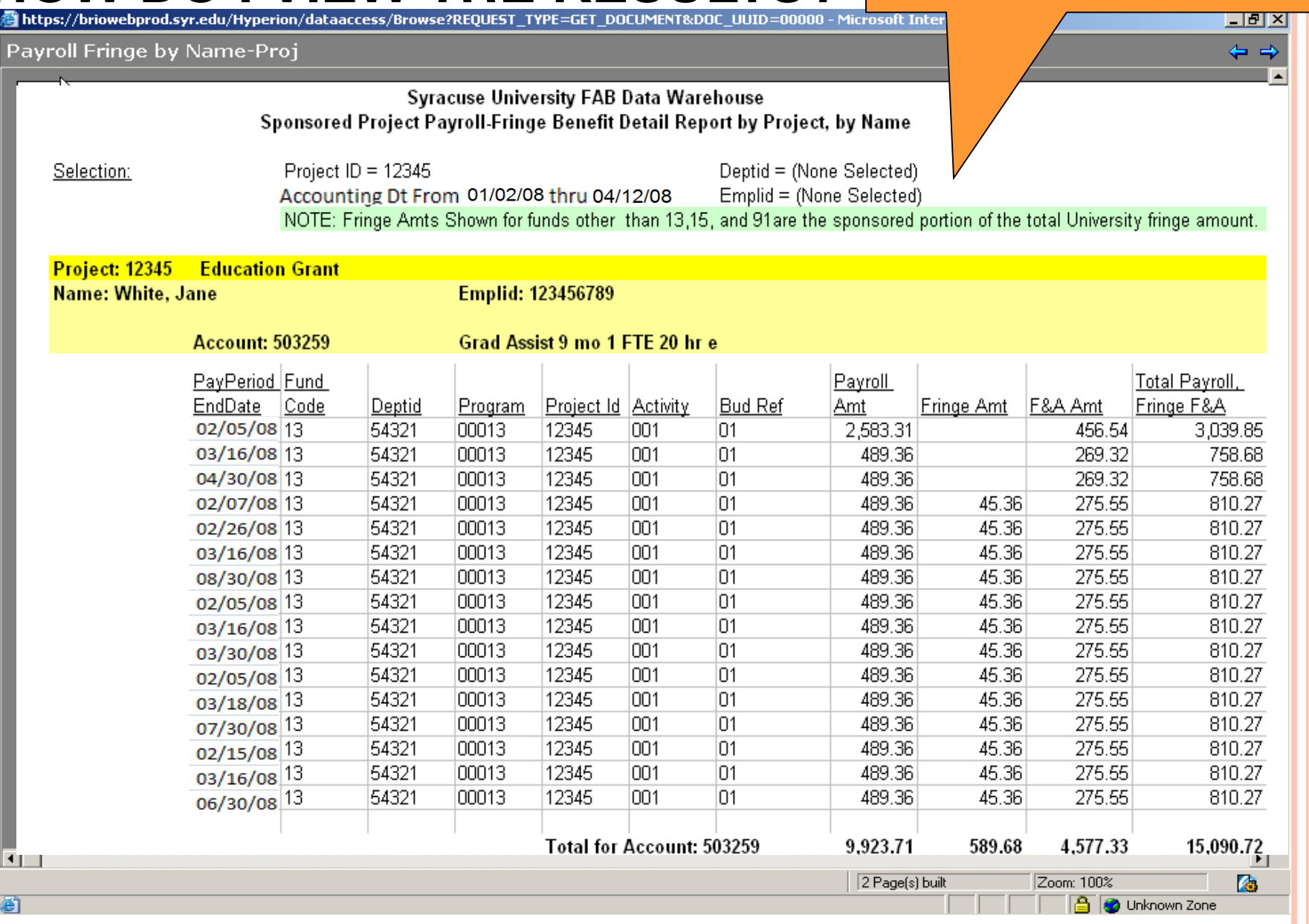

# **HOW DO I VIEW THE RESULTS?** Report by Project, Name

图

and <u>Account</u>

Unknown Zone

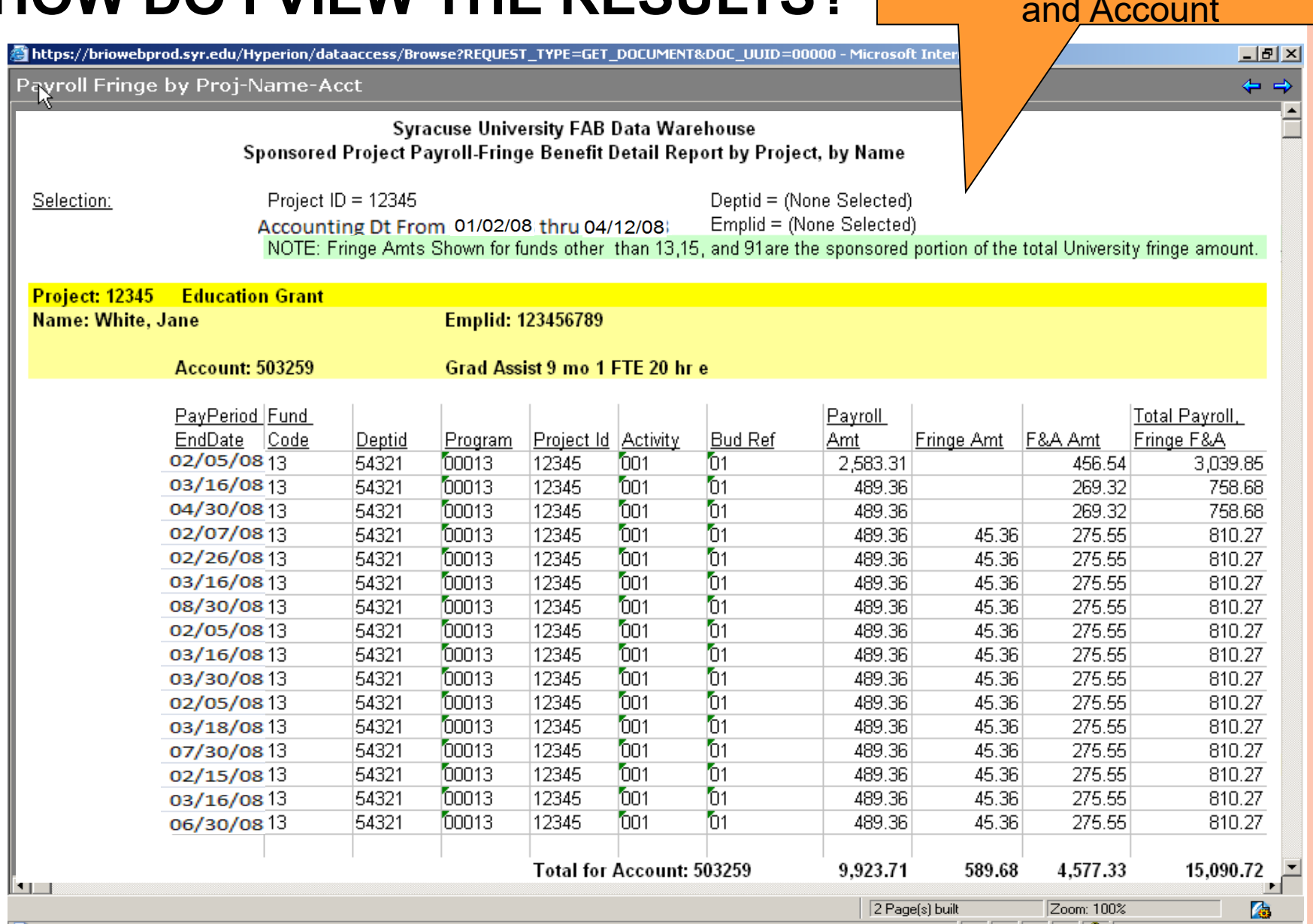

#### **HOW DO I VIEW THE RESULTS?** Report Corrections by Project and Accountצ⊔ **Detail for Proj Corrections Report Corrections by Project** and Name Syracuse University FAB Data Warehouse Sponsored Project Payroll-Fringe Benefit Detail Report by Name, by Project **For Project Corrections Only Project: 12345 Education Grant** Grad Assist 9 mo 1 FTE 20 hr e **Account: 165495** Date of Fund **Bud Ref** Pfringe PFnA Correction Code Deptid Program Project ID Activity Identifier Ppayroll 9/15/2008 13 54321 13 12345 001 01 GSYRUN123124-1411-22-1A  $-$ \$2,500.00  $-458.36$  $-1365.25$ 9/30/2008 12345 \$2,500.00 13 54321 13 001 01 GSYRUN123124-1A 265.35 1652.35 10/1/2008 13 54321  $13$ 12345 001 01 GSYRUN12311181A \$150.00 265.44 1263.55 10/21/2008 13 54321  $13$ 12345 001 01 GSYRUN123126A  $-5150.00$  $-1258.3$ 11/14/2008  $-$2,600.00$ 13 54321 13 12345 001 01 GSYRUN1231241411221A 55.36 12/20/2008 13 54321  $13$ 12345 001 01 GSYRUN1231A \$2,600.00  $-15.36$  $-55.36$ **Total for Account: 165495**  $$0.00$ 57.07 292.35 **Total for Project: 12345** \$0.00 57.07 292.35  $\overline{1}$

 $1$  Page(s)

商

Zoom: 100%

**A** Unknown Zone

**THE TRANSACTIONS AND AMOUNTS IN THESE MATERIALS ARE FICTITIOUS AND HAVE BEEN CREATED FOR TRAINING PURPOSES ONLY.**

固

# **PROJECT RUN RATE**

### **WHERE DO I FIND PROJECT RUN RATE?**

 $\mathbf{E}$   $\mathbf{\hat{a}}$   $\mathbf{\hat{c}}$  explore  $\mathbf{d}$   $\boldsymbol{\phi}$   $\mathbf{\hat{p}}$   $\mathbf{E}$ View Favorites Navigate  $\rightarrow$ File Tools: Help  $\Box$   $\times$ /FAB/Grants  $!$   $*$  Name  $*$ Folders Modified Description m  $\mathbb{E}_2^1$ Type GRANTS Available Budget Balance Interactive Repo... 7/31/08 3:53 PM GRANTS Available Budget Balance. Se  $-$  Report Repository GRANTS Available Budget Balance Enhanced Interactive Repo... 7/31/08 3:52 PM Administration Folder Grants Inquiry Interactive Repo... 7/29/08 8:29 AM Grants Inquiry - Information may now **Broadcast Messages** Project Run Rate Interactive Repo... 10/3/08 1:36 PM This query provides information on fina  $-1$   $\triangleright$  FAB Sponsored Award Fins cial Report Due Interactive Repo... 12/15/06 2:04 PM This query lists the sponsored awards General Ledger Sponsored Contracts and viects Summary Interactive Repo... 12/6/06 3:38 PM This query provides a summary of the Grants Sponsored Payroll Fringe Rep. Interactive Repo... 4/23/07 7:20 AM This Query provides sponsored project Purchasing and Payables Sponsored Project Chart String L Use this query to obtain Project Chart: Interactive Repo... 2/16/06 4:52 PM Human Resources Sponsored Project Expenditures by Interactive Repo... 10/8/08 1:59 PM This query provides summary and deta Payroll This query provides summary and deta Sponsored Project Expenditures by Fisco Interactive Repo... 5/8/08 11:11 AM **QLD** + Personal Interactive Repo... 6/12/07 3:38 PM Sponsored Project Payroll Activity Detail This report will list Sponsored project F Security Sponsored Project Payroll FYTD Summary xactive Repo... 4/11/06 1:51 PM This report will list total labor charges a  $\pm$   $\blacksquare$  Training

> Click the file name to View Document.

 $\left| \cdot \right|$ 

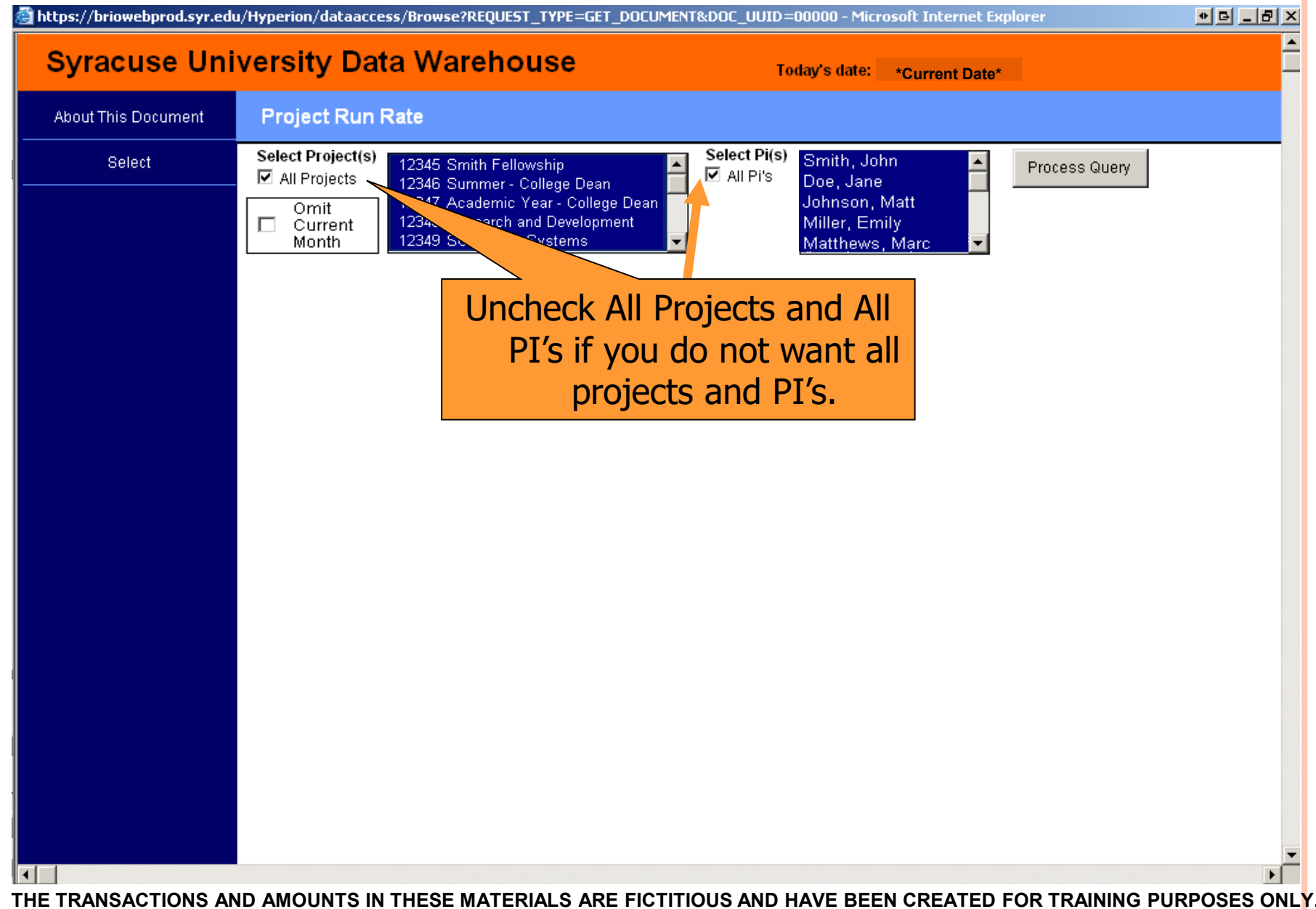

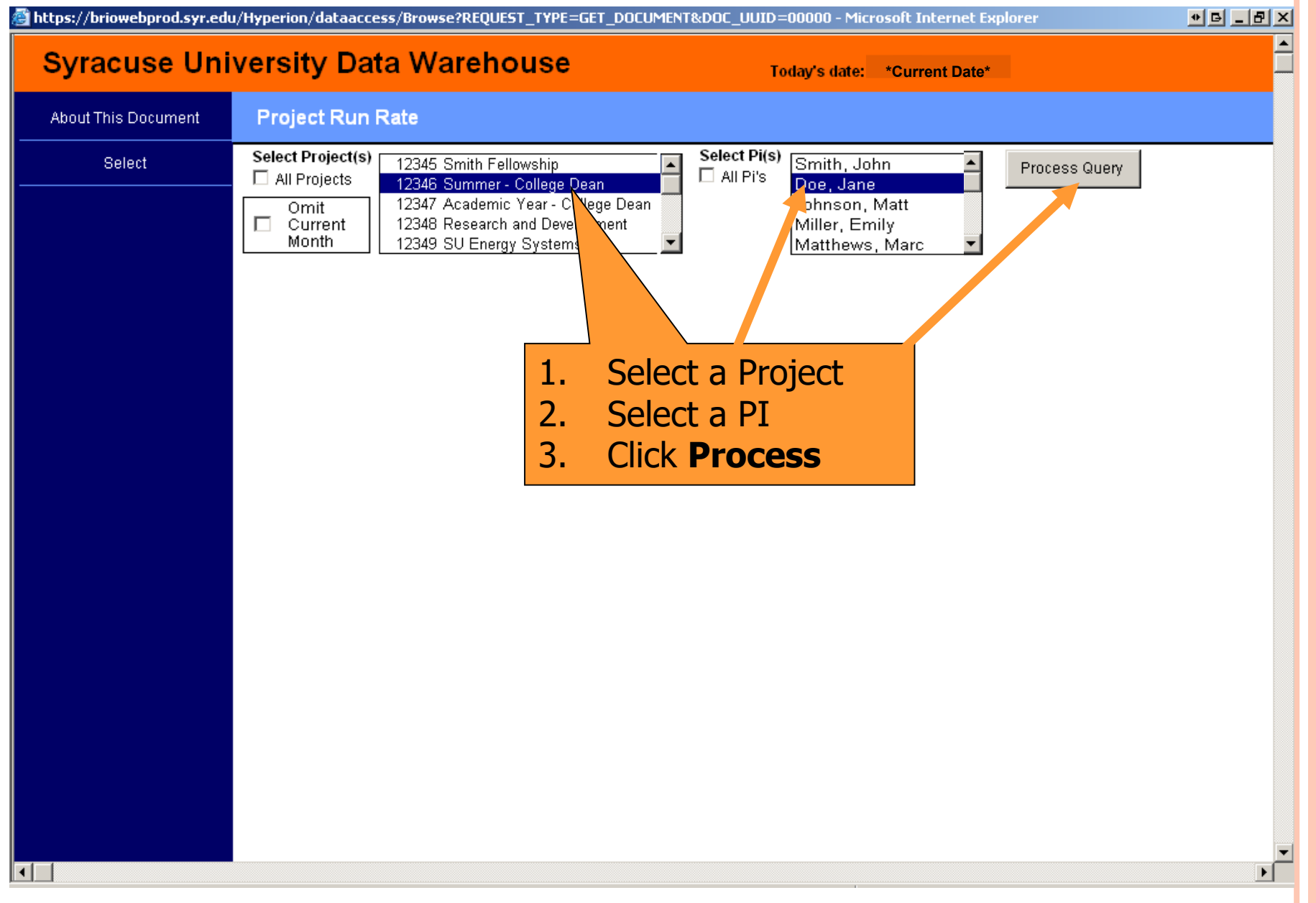

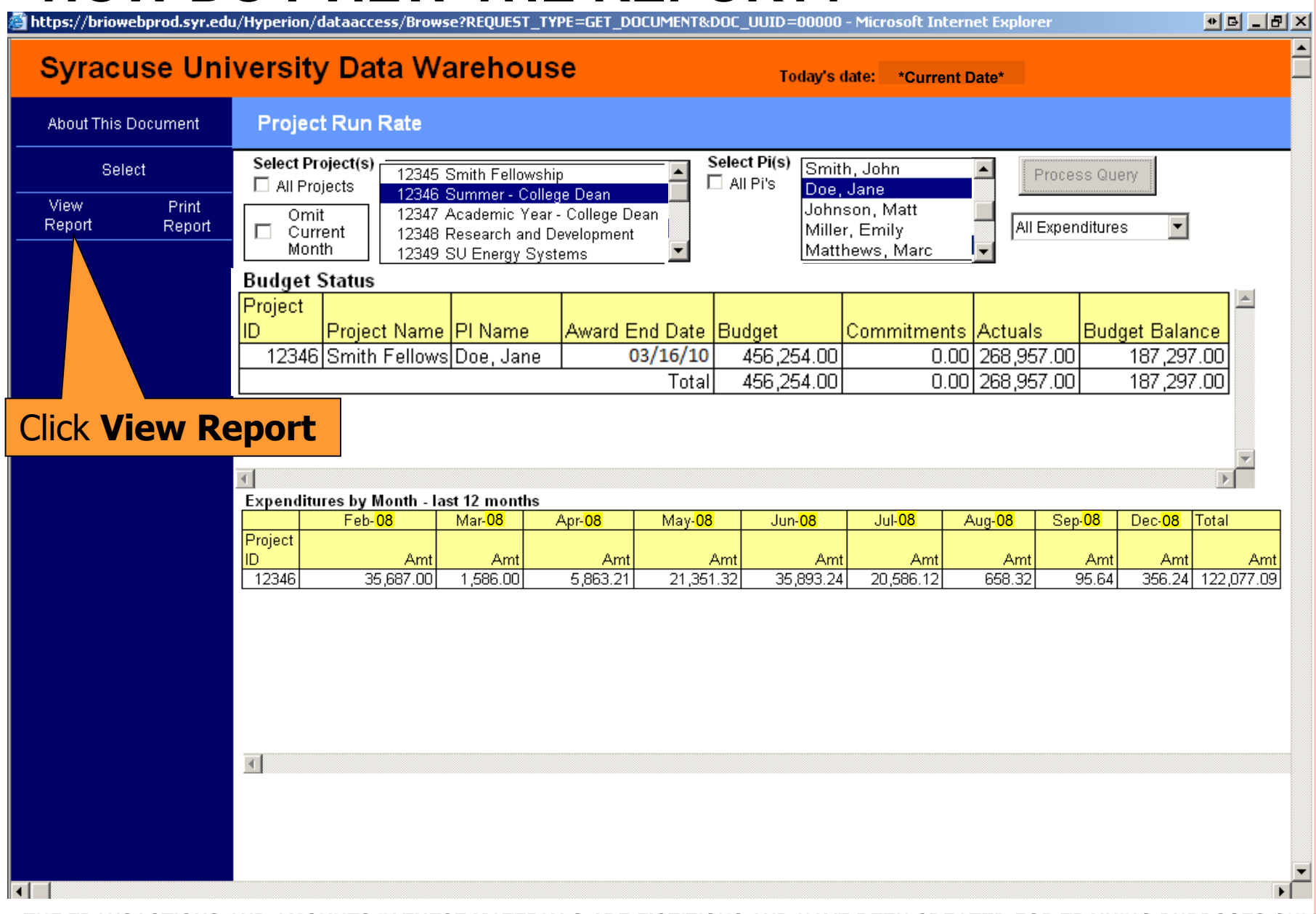

 $03/16/10$ 

Total

456,254.00

 $456,254.00$ 

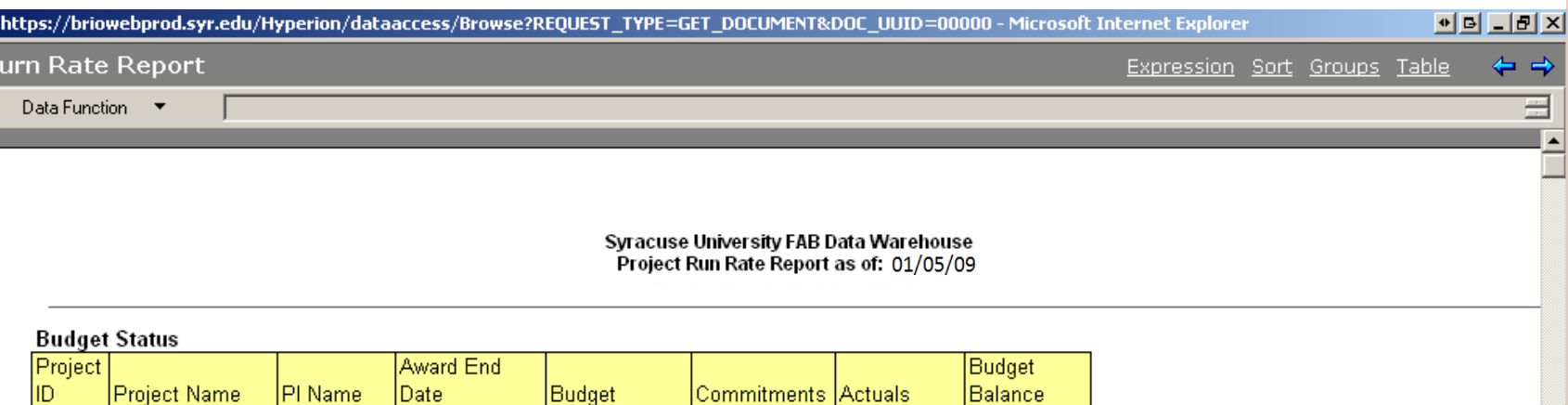

 $0.00$ 

 $0.00$ 

268,957.00

268,957.00

187,297.00

187,297.00

 $\mathbf{E}$ 

#### **Expenditures By Month - last 12 months**

12346 Smith Fellowship Doe, Jane

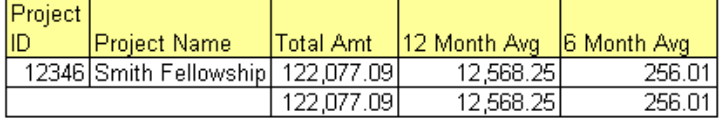

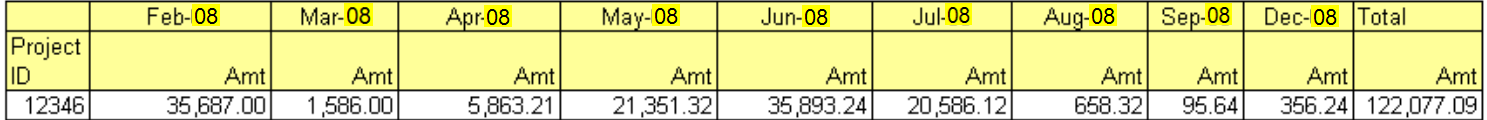

#### Non-Payroll Expenditures by Month - last 12 months

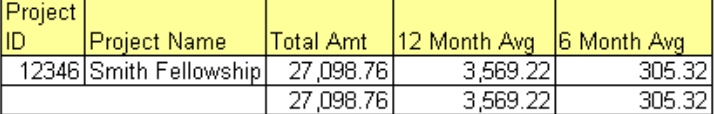

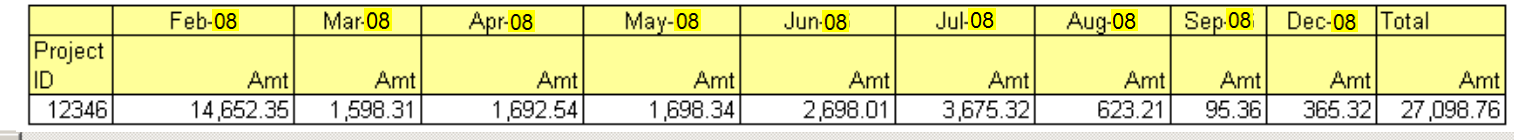

# **HOW DO I VIEW THE REPORT?**<br>**B** https://briowebprod.syr.edu/Hyperion/dataaccess/Browse?REQUEST\_TYPE=GET\_DOCUMENT&DOC\_UUID=00000 - Microsoft Internet Explorer

#### **Burn Rate Report**

Data Function v

 $\blacktriangleleft$ 

#### Click **back arrow** to go back to previous screen

Syracuse University FAB Data Warehouse

Project Run Rate Report as of: 01/05/09

#### Payroll Expenditures By Month - last 12 months

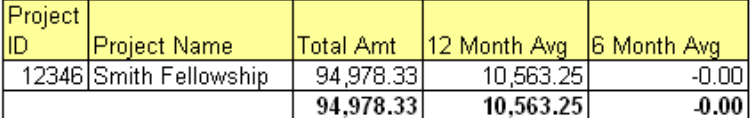

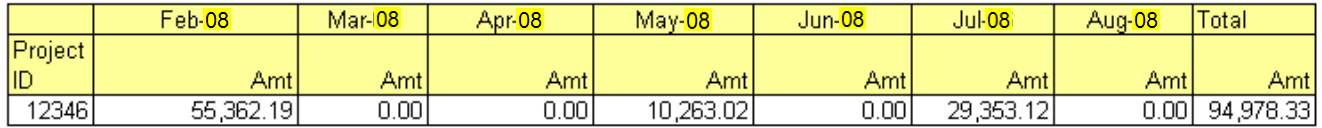

#### Overhead and Fringe by Month- last 12 months

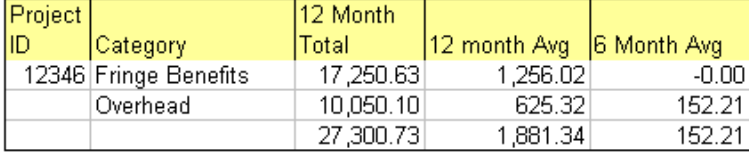

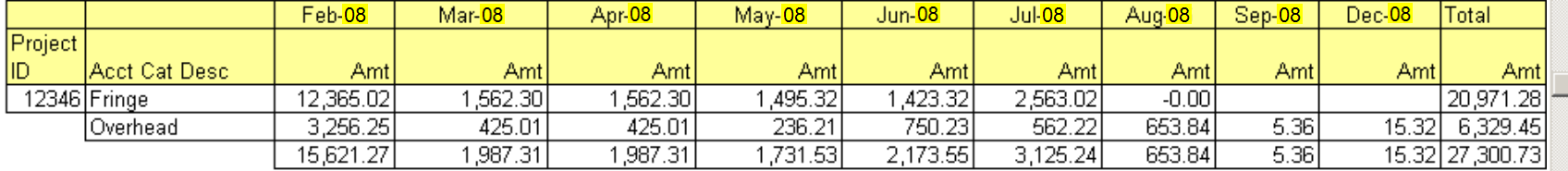

 $\blacktriangleright$ 

 $\bullet$  $\blacksquare$  $\blacksquare$  $\blacksquare$  $\blacksquare$ 

# **HOW DO I LIMIT THE REPORT?**

![](_page_35_Picture_15.jpeg)

# **HOW DO I PRINTTHE REPORT?**<br>https://briowebprod.syr.edu/Hyperion/dataaccess/Browse?REQUEST\_TYPE=GET\_DOCUMENT&DOC\_UUID=00000 - Microsoft Internet Explorer

![](_page_36_Figure_1.jpeg)

 $\left| 4 \right|$ 

∣∢∣

**GRANTS AVAILABLE BUDGET BALANCE ENHANCED**

### **WHERE DO I FIND GRANTS AVAILABLE BUDGET BALANCE?**

![](_page_38_Picture_22.jpeg)

Click the file name to View Document.

 $\lvert \cdot \rvert$ 

#### **Syracuse University Data Warehouse**

Today's date: 5/4/2009

![](_page_39_Picture_58.jpeg)

## **HOW DO I VIEW THE RESULTS?**

 $H$ 

File Edit View Insert Format Results Tools Help

![](_page_40_Picture_18.jpeg)

#### This report shows Net Budget, res\_bud\_acct\_noproj Activity Fiscal YTD, Open Commitments and Sections Available Budget Balance **Syracuse University FAB Data Warehouse About This Document** 摆 **Available Budget Balance** by Area.**Budget Account Summary by Department/Project** 摆 Home Limit by Project ID (begins with): 01139 Limit by Fund Code: none Limit by Dept ID (begins with): none for Fiscal Year: none 摆 Developer Use Dept: 20010 **Ctr for Science Research** Fund: 13 **Sponsored Restricted Rpt Bud Account Center of Science Project:** 01001 Sponsor **US EPA NY** Contract ID: CON00100 **Center of Science** Sonsor Awd #: 1 Rpt\_Area\_Dept Contract St Dt: 08/01/06 Contract End Dt: 07/31/10 p<sub>1</sub>. Private Research Project St. Dt: 08/01/06 Project End Dt: 10/31/09 Private Research Project Type 靨 Rpt\_Bud\_GL\_Account Activity: 001 **Program Costs** \*See Award Detail for Additional Comments **Preaudit Notes** 厝 **Rpt Area Preaudit Notes Preaudit Notes** ∛∛ res\_bud\_acct **Budget Budget Account Description Net Budget Activity Fiscal YTD** Open **Available Budget** Account res\_bud\_acct\_noproj Commitments **Balance** 568815 Professors-Academic Year 118,096.00 27,854.00 21,494.12 68,747.85 ا⊠م res\_gl\_acct 568817 Professors-Summer 118,096.00 55,938.86  $0.00$ 62,157.14 69,281.00 568823 **Clerical Salaries** 69,281.00  $0.00$  $0.00$ res\_bud\_gl\_combo 568830 **Other Salaries** 437,725.00 294,759.48 73,400.03 69,565.49 568835 **Fringe Benefits** 196,578.00 110,562.76 29,512.09 56,503.15 tab\_bud\_gl\_combo 36,980.91 568842 **Travel-Domestic** 70,000.00 33,019.09  $0.00$ 568856 Subcontracts with F and A 125,000.00 125,000.00 25,000.00  $-25,000.00$ 568857 Subcontracts-no F and A 5,221,666.00 2,696,324.35 2,394,630.88 130.710.77 ⊠م res heading 568862 **Trainee Tuition** 97,988.00  $0.00$  $0.00$ 97.944.00 568870 554.06 13,841.94 **Supplies** 14,566.00  $0.00$ res\_fund\_proj 568874 37,140.00  $-37.140.00$ **Consultant Costs**  $0.00$ 568885 **Other Direct Costs** 260,650.00 93,621.08  $0.00$ 166,378.92 Results <sup>آگ</sup>ل 568985 **Indirect Costs** 698,301.00 392,517.49 55,034.92 250,748.59 **Total Project Expense:** 7,427,947.00 3,867,291.17 2,599,072.04 960,719.76

![](_page_42_Picture_33.jpeg)

![](_page_43_Picture_23.jpeg)

![](_page_44_Picture_32.jpeg)

# **SECURITY AND HELP REVIEW**

### **SIGNING OUT SECURELY**

- Close Hyperion
- Close all MySlice windows
- Log out before leaving your computer
- Use a locking screen save

## **WHAT IF I NEED HELP WITH 'MYSLICE' OR HYPERION?**

- Look for help in the upper right hand corner of the page.
- **ITS Help**
	- **[http://its.syr.edu/myslice/help.](http://cms.syr.edu/myslice/help)**
	- **<http://its.syr.edu/myslice/help/briohelp>**
	- ITS Help Desk at 443-2677
- Your school or departmental Help Desk

# **NEED ASSISTANCE?**

- **General FAB Questions contact the FAB Service Center:**
	- E-mail us at [fabhelp@syr.edu](mailto:fabhelp@syr.edu)
	- Phone us at 443-8787
- **For General Ledger Related Assistance contact General Accounting:**
	- E-mail us at [genacctg@syr.edu](mailto:genacctg@syr.edu)
	- Phone us at 443-2522
- **For Specific Project Related Assistance contact Sponsored Accounting:**
	- $\Box$  E-mail us at [contacct@syr.edu](mailto:contacct@syr.edu)
	- $\Box$  Phone us at 443-2059
- **For Budget Related Assistance contact The Office of Budget and Planning:**
	- $\Box$  E-mail us at [BPlan@syr.edu](mailto:BPlan@syr.edu)
	- $\Box$  Phone us at 443-4214

# **ON THE HORIZON**

## **Grants Portal to replace SPER On line Journal Entries involving a Sponsored Chart string with attachments**

## RECAP, **FEEDBACK AND ADJOURN**

![](_page_52_Picture_0.jpeg)

# **Repository Reports Security and Help Review On The Horizon Recap, Feedback and Adjourn**

## **QUESTIONS?**

![](_page_53_Picture_1.jpeg)

**GRANTS II SPONSORED ACCOUNTING FINANCIAL REPORTS**